GA-BONN.DE

**HTML5 Richtlinien und Spezifikationen**

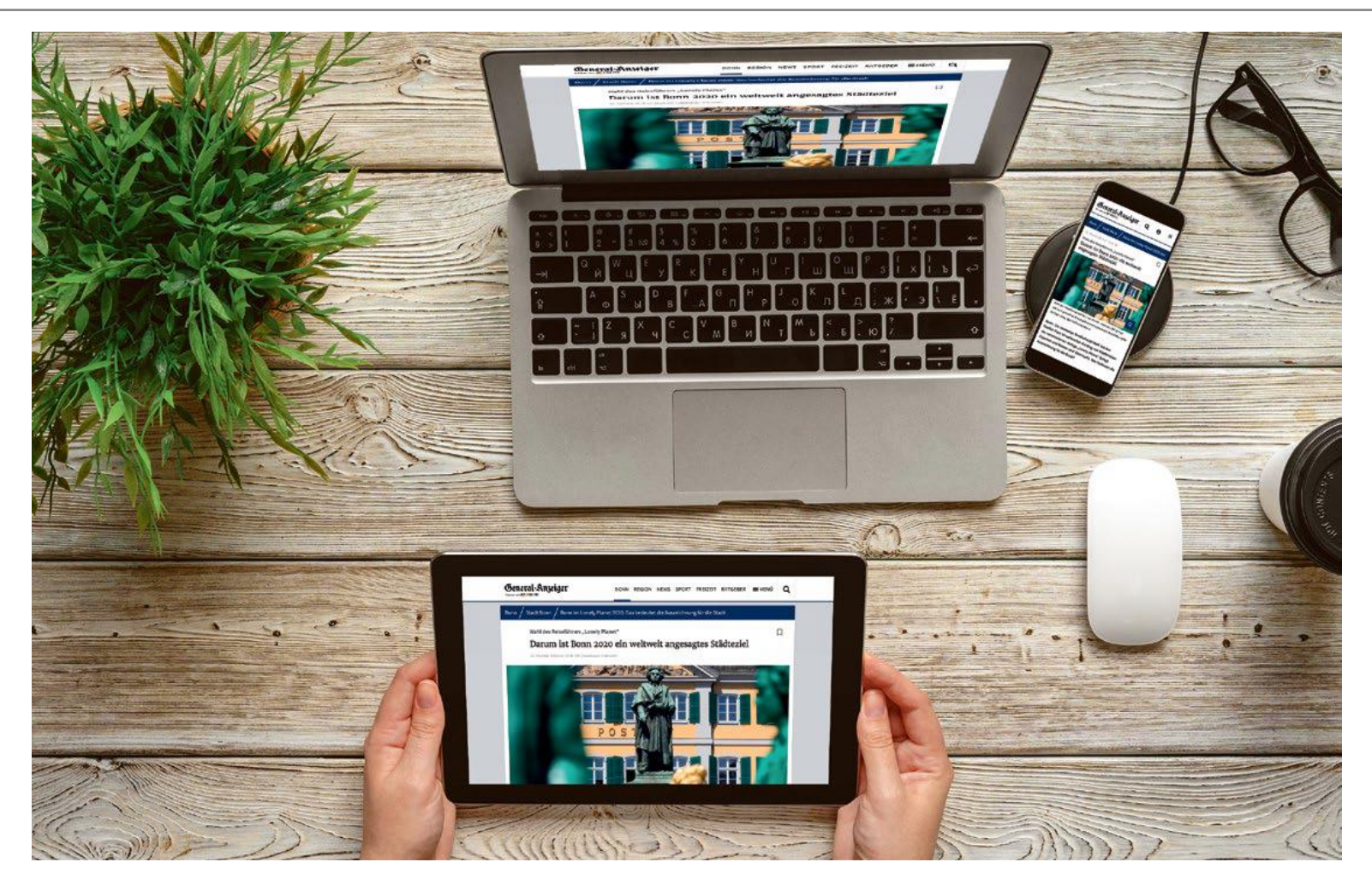

# **HTML5 RICHTLINIEN UND SPEZIFIKATIONEN**

GA-BONN.DE

- 1. HTML5 Werbemittel Definition und Anlieferung
- 2. KlickTag
- 3. Video
- 4. Animation
- 5. Vorlaufzeit

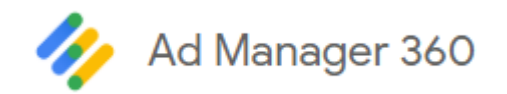

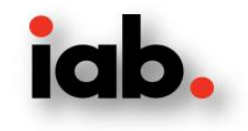

GA-BONN.DE

## **HTML5 Werbemittel: Definition und Anlieferung**

HTML5 Werbemittel bestehen wie Webseiten aus mehreren Elementen, die nicht analog zu Flash in einem File zusammengeführt und komprimiert werden können. Diese sind:

- HTML‐Files
- CSS
- Libraries (Javascript, JQuery, etc.)
- Bilder
- Videos

### $G A - B O N N$ . DE

Die Anlieferung des HTML5‐Werbemittels erfolgt als Zip-Datei, die alle Elemente des Werbemittels enthält, ausgenommen extern geladene Libraries, Videos oder Fonts.

• In der Zip‐Datei muss eine index.html‐Datei als Startpunkt enthalten sein und alle eingebundenen Skripte sowie alle in der Zip-Datei enthaltenen Elemente müssen relativ verlinkt sein.

• Wir empfehlen die Anlieferung von physikalischen Werbemitteln.

• Bei ga-bonn.de werden derzeit keine Creatives unterstützt, in deren HTML-Dateien SVG-Tags verwendet werden. Sie können stattdessen eigenständige SVG-Dateien einschließen und in der HTML-Datei auf sie verweisen.

• Wir empfehlen SSL-Werbemittel. Alle Ressourcen eines Werbemittels, einschließlich Bildern, Stylesheets, JavaScript und Tracking-Pixel, müssen sicher sein, damit das Creative als SSL-konform. Eine SSL-Umgebung braucht immer sichere Creatives.

## GA-BONN.DE

#### Beispiel Inhalt der zip-Datei

- Index-HTML Datei
- Assets (Bilder)

Eine Bearbeitung der Dateien seitens des General-Anzeiger ist nicht möglich.

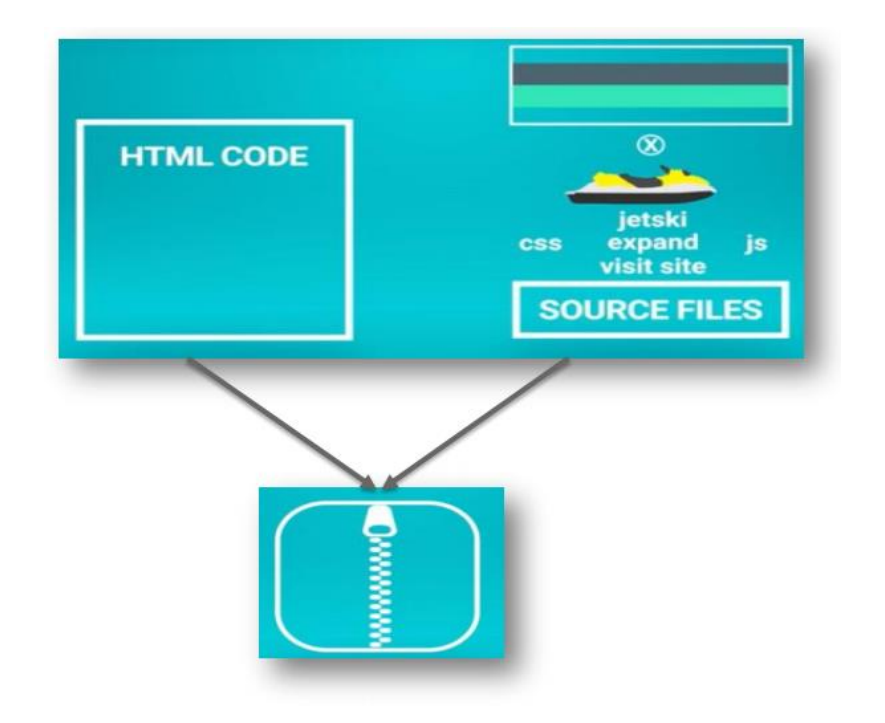

### GA-BONN.DE

#### **Index-HTML-Datei**

• Das primäre Asset des HTML5-Creatives ist die HTML-Datei. Sie ist der

Einstiegspunkt für Ihr Creative. Die HTML-Datei muss ein vollständiges HTMLDokument sein, das mindestens ein Klick-Tag enthält

#### **Andere Dateien**

• Fügen Sie alle Assets wie Bilder ein, auf die die HTML-Datei verweist

#### **Keine ZIP-Dateien in die ZIP-Datei**

• Fügen Sie keine ZIP-Dateien in die HTML5-ZIP-Datei ein

#### **Keine nicht referenzierten Dateien**

• Wie bereits erwähnt, sollten Sie nur Dateien einfügen, auf die die HTML-Datei verweist (z.B. Bilder)

#### **Keinen lokalen Speicher oder Session Storage**

• Google lässt keine HTML5-Assets zu, die den lokalen Speicher oder Session Storage verwenden

#### **Insbesondere können Sie keine HTML5-Assets mit folgenden JavaScript APIs hochladen**

• indexedDB, localStorage, openDatabase, sessionStorage

Kein Prozentzeichen (%) im Namen

• Der Name der Assetdatei darf kein Prozentzeichen (%) aufweisen

### GA-BONN.DE

#### **Unterstützte Dateitypen**

• HTML, HTM, JS, CSS, JPG, JPEG, GIF, PNG, JSON und XML

#### **Maximale Anzahl von Dateien**

• Die ZIP-Datei kann bis zu 100 Dateien enthalten

### **Maximale Größe**

- Bild
- Desktop/Tablet max. 200 KB
- Mobile max. 50 KB
- Video max. 2 MB

### $G A - B O N N$ . DE

• Damit der Aufbau der Webseite und des Werbemittels nicht unnötig verzögert wird, ist bei der Kreation zu beachten, dass die einzelnen Elemente des HTML5 Werbemittels sowohl hinsichtlich ihrer Anzahl, als auch Dateigröße so klein wie möglich gehalten werden, um die Serverprozesse/Anfragen (Server Requests) zu minimieren

• Dazu sind Komprimierungsmethoden des Codes und CodeOptimierungen in einer Datei anzuwenden

• Dies ist durch Komprimierung und Optimierungsverfahren als auch durch sparsame Anwendung von Animationen und die Vermeidung externer Elemente wie Fonts und Bibliotheken umzusetzen, welche auch zu der Dateigröße dazu gerechnet werden. Unterverzeichnis-Strukturen sind zu vermeiden

### $G A - B O N N$ . DE

#### **KlickTags**

Die Schreibweise für Klicktags lautet: *clickTag*

• Es wird eine Java Script clickTag Variable empfohlen, Query

Weiterleitungen werden teilweise nicht unterstützt

• ClickTags definieren Klick-URLs für jeden Exit in Ihrem HTML5-Creative. Ein Exit ist ein Bereich, über den der Browser nach einem Klick auf eine bestimmte Zielseite weitergeleitet wird

• Wenn ein Nutzer auf einen Exit klickt, ruft das Creative die Klick-URL für den entsprechenden Exit aus ab. Legen Sie diese URL je nach Bedarf und abhängig vom Typ des verwendeten Creatives in Ihrem Creative oder in Ihrer Anzeige fest. Wenn Sie ClickTags sowohl in Ihrem Creative als auch in Ihrer Anzeige festlegen, hat die Einstellung auf Anzeigenebene eine höhere Priorität als die Einstellungen auf Creative-Ebene

• DFP erkennt ClickTags, wenn Sie Assets hochladen. Sie können die vom ClickTag verwendete Klick-URL jederzeit ändern

Einige Best Practices für die Einrichtung von ClickTags:

• In Ihrem Creative muss die ClickTag-Variable als Klickziel verwendet werden

• Das ClickTag sollte für den Ad-Server leicht lesbar – also nicht minifiziert – sein und keinen verworrenen Code enthalten. Im restlichen Code und in den anderen Dateien können Sie jedoch Minifizierer verwenden

• Sie sollten die Klick-URLs in Ihrem Asset nicht hartcodieren, da in DFP sonst keine Klicks erfasst werden können und Trafficker daran gehindert werden, die URL zu aktualisieren. Nach dem Hochladen erhalten Sie in DFP eine Warnung, wenn sich hartcodierte URLs im Asset befinden. In diesem Fall sollte der Werbetreibende das Werbemittel anpassen. Bearbeitung vom Code seitens des General-Anzeiger ist nicht möglich

• Der Werbetreibende bzw. die Agentur sollte ein funktionierendes HTML5-Werbemittel anliefern

### $G A - B O N N$ . DE

#### Verwendung eines

Standard clickTag

```
<html>
   <head>
   <meta name="ad.size" content="width=300,height=250">
   <script type="text/javascript">
/* click tracking google */
    function getParameterByName(name, url) {
       if (lurl) {
         url = window.location.href;
       name = name.replace(/[\[\]]/g, "\\$&");
       var regex = new RegExp("[?&]" + name + "(=([^&#]*)|&|#|$)"),
            results = request.execute(url);if (!results) return ";
       if (!results[2]) return ";
      return decodeURIComponent(results[2].replace(/\+/g, ""));
  /* hier Zielurl eintragen */
    var clickTag = "https://www.HIER_IHRE_CLICKURL_EINFÜGEN.com";
    clickTag = getParameterByName("clickTag") + clickTag;
  </script>
   </head>
[Der restliche Creative-Code wird hier eingefügt.] </html>
<a href="javascript:window.open(window.clickTag)"
onclick="window.open(window.clickTag);return false;">
<img src="Beispielbild.png" border=0>
\leq/a>
```
#### **HTML5 Richtlinien und Spezifikationen**

### $G A - B O N N$ . DE

Modifikation bei Verwendung von exit Event (z.B. bei HTML5 Werbemitteln aus dem Google Web Designer)

```
<script type="text/javascript">
function getParameterByName(name, url) {
  if (lurl) {
   url = window.location.href;
  name = name.replace(/[\[\]]/g, "\\$&");
  var regex = new RegExp("[?&]" + name + "(=([^&#]*)|&|#|$)"),
       results = request.execute(ur);if (!results) return ";
  if (!results[2]) return ";
  return decodeURIComponent(results[2].replace(/\+/g, ""));
 }
```
var trfUrl = "http://www.HIER\_IHRE\_CLICKURL\_EINFÜGEN.com";

trfUrl = getParameterByName("clickTag") + trfUrl;

</script>

//Ersetzen Sie bitte die URL im event-handler durch die Variable trfUrl:

<script type="text/javascript" gwdevents="handlers">gwd.auto ClickTagAction=function(event){gwd.actions. gwdDoubleclick.exit("gwd-ad","click",trfUrl,true,true)}</script>

### $G A - B O N N$ . DE

Die Werbemittel sollen von der Kreativagentur auf funktionierende clickTag‐Übergabe getestet werden, damit unnötige Feedbackschleifen ausgeschlossen werden können.

**Test:** html5werbemittel.html?clickTag=%LANDINGPAGE%

• %LANDINGPAGE% ist mit einer Testzielseite zu ersetzen und muss

URL‐encoded übergeben werden

• Beispiel: html5werbemittel.html?clickTag=https://google.com

Eine Bearbeitung der Dateien seitens des General-Anzeiger ist nicht möglich

### $G A - B O N N$ . DE

Wenn keines der Verfahren zur Übergabe des Vermarkter-Click-Trackings möglich ist, kann eine Ausweisung der Klickraten auf Seiten des DFP AdServers nicht erfolgen. Bitte beachten Sie ebenfalls, dass innerhalb eines Werbemittels keine getrennte Ausweisung von MulticlickTags möglich ist. Klicks werden immer kumuliert pro Werbeform im KennzahlenReport ausgewiesen, vorausgesetzt der Publisher ist in der Lage Klicks über das eigene AdServing-System DFP zu erfassen.

#### **Video**

Videos in HTML5 Werbemitteln werden über den Tag <video></video> eingebunden

- Ads mit Videos sind mit einem Previewbild (poster) zu versehen, das Video startet sobald es geladen ist bzw. durch User Interaktion auf den meisten mobilen Endgeräten
- Zu beachten ist, dass auf Videos auf mobilen Endgeräten keine clickTags gelegt werden können. Der clickTag muss auf einer Fläche außerhalb des Videos hinterlegt werden
- Das Video muss hinsichtlich Qualität und Dateigröße optimiert werden und ist in einer geeigneten Serverumgebung zu streamen
- Max. Video‐Dateigröße = 2 MB
- Das Video ist sowohl in H264/mp4 als auch in VP8/WebM zur Verfügung zu stellen.

```
<video controls height='640' width='360'>
```

```
<source src='yourVideo.mp4' type='video/mp4' /> <source
src='yourVideo.webm' type='video/webm' />
```
 $\le$ /video>

### GA-BONN.DE

#### **Animation**

Bei Animationen ist darauf Acht zu geben, dass diese den Client CPU nicht unnötig belasten

- Mehrere parallel laufende Animationen und überlappende transparente Grafiken sind nicht gestattet
- Der Einsatz von CSS3 oder Javascript Animationen ist mit Bedacht auf die CPU und GPU Auslastung zu wählen
- Animationen sollten 30 Sekunden nicht überschreiten. Looping ist nur innerhalb dieses Zeitrahmens erlaubt. Die Anzahl der Wiederholung ist durch den Werbemittelersteller innerhalb der Werbeform umzusetzen.